## **Removing instances**

SQL Elements allows you to remove instances that you no longer wish to monitor.

You can access this option on the following views:

- Dashboard Gear icon next to the respective instance.
- Instance view Managed section Top right section of the window. You need to select at least one instance to have this option enabled.
- Instance details view Top right section.

Below you can see the tabs and sections where you can find the Remove option. Click the image to view full size.

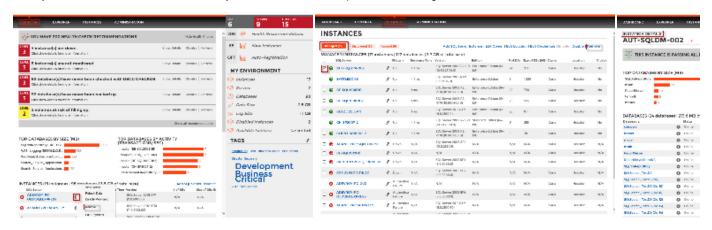

If you remove an instance, SQL Elements no longer monitors that instance, deletes all associated data from the database, and adds the instance to the list of ignored instances (For more information about ignored instances go to Ignored instances).

This instance will no longer count against your license count.